# **Manual QA course**

Lecture 28. Автоматизация тестирования

Дорофеев Максим

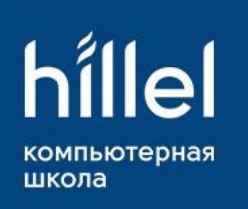

#### По степени автоматизации

- Ручное тестирование.
- Автоматизированное тестирование.
- Полуавтоматизированное тестирование.

#### Полуавтоматизированное тестирование

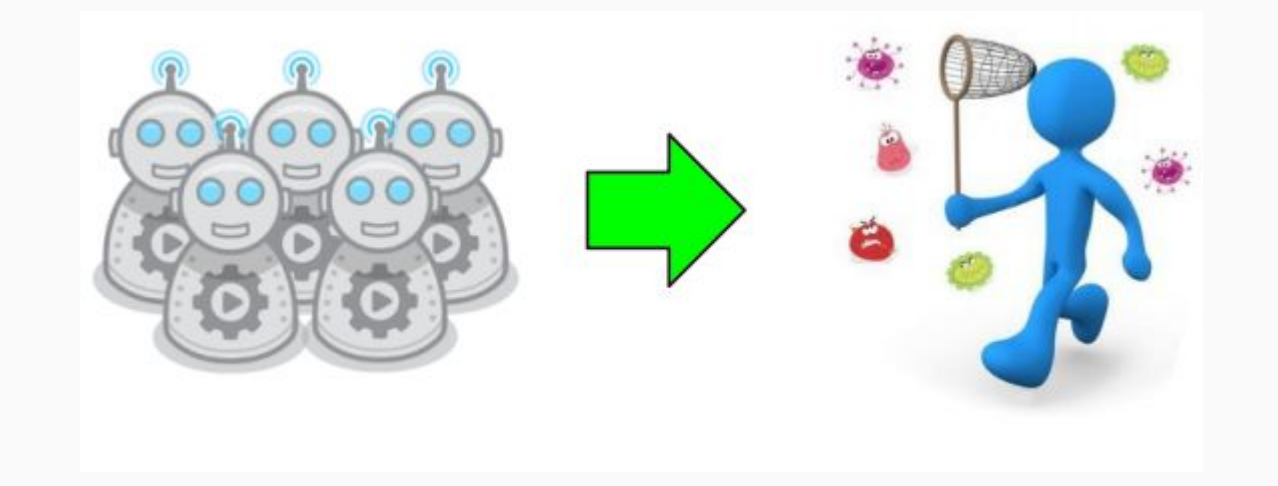

#### Автоматизированное тестирование

Процесс верификации программного обеспечения, при котором основные функции и шаги теста, такие как выполнение предусловий и постусловий, запуск, инициализация, выполнение, анализ и выдача результата, выполняются автоматически при помощи инструментов для автоматизированного тестирования

# Три главных вопроса

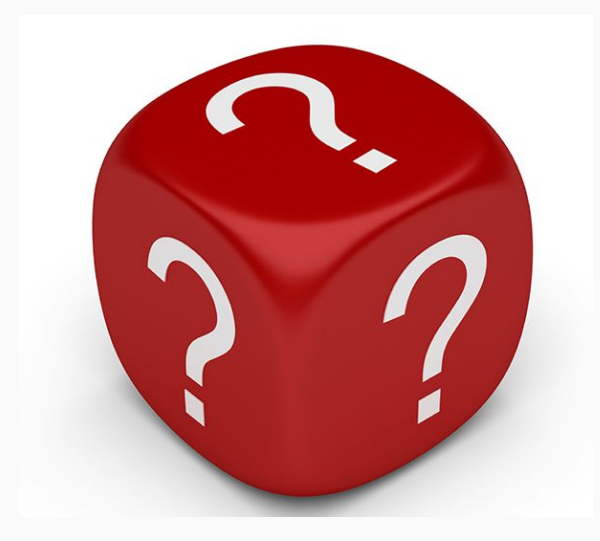

#### Три главных вопроса

# Why? What? How?

# **Why: Decision Criteria**

- Экономическая выгода / ROI (возврат инвестиций) /
- простая математика
- Процесс тестирования программного обеспечения
- Обеспечение качества
- "Долгоиграющий" проект
- Желание и способность
- Квалифицированные специалисты
- Требования заказчика

# **Why: Decision Criteria**

ROI = (стоимость ручного - стоимость автоматизации) / стоимость автоматизации

Простая математика и простая логика

- Автоматизация в 10 раз дороже, чем Manual
- ROI менее 1 года
- Частота выполнения

#### Оптимизация процесса тестирования

- Автоматизированные тесты работают значительно быстрее, чем человек
- Тестирование проходит намного чаще
- Избегаем человеческого фактора
- Моделирование мультиюзер тестирования

### Запросы заказчика

- Для того, чтобы сэкономить деньги -> ROI
- Чтобы выполнить Agile process -> доставить качественный продукт быстрее
- Для улучшения качества -> необходимо определить основную причину плохого качества
- Для покрытия ручных тест кейсов автоматизированными -> необходимо определить истинную цель

# Итоги

- Какова реальная цель автоматизации
- Является ли данный проект пригодным для автоматизации
- Какой функционал будет эффективно автоматизировать
- Определить высшую оценку времени для прототипирования, разработки и реализации автоматизации
- Kavoŭ addovt una proovta nact aptomativalijio

#### What?

Smoke Test Regression testing Performance and Load testing Unit testing Repeatable actions / Routine tasks Preconditions and test data for other tests

#### **How: Approaches**

Unit testing - для тестирования отдельного модуля

TDD - сначала тест, затем разработка (все тесты не пройдены), цель: все тесты пройдены

ВDD - управляется и технической стороной и стороной бизнеса: бизнес-интересы + техническое понимание

Keyword Driven - определить ключевые слова (или слова действия) для каждой функции, КОТОРУЮ МЫ ХОТИМ ПРОВЕРИТЬ

Data Driven - создание реюзабельной тестовой логики для снижения затрат на поддержку и улучшить тестовое покрытие; тесты выполняются и проверяются на основании данных

# Итоги

- Автоматизация тестирования требует поставленного процесса тестирования и правильного планирования
- Не автоматизировать, если у вас не хватает времени даже для ручного тестирования
- Автоматизация тестирования является фуллтайм процессом, поэтому использовать нужных людей
- Автоматизация это больше, чем выполнение тестов (управление, поддержка, проведение, отчет о результатах, управление тестовой средой)
- Выберите подходящую технику тестирования для проекта
- Не пытайтесь автоматизировать все
- Не разрабатывайте программу, чтобы протестировать другую программу
- Управляйте процессом автоматизации так же, как процессом разработки
- Разрабатывайте тесты и функционал для тестов так, чтобы их было проще использовать и переиспользовать
- Анализируйте и совершенствуйте процесс реализации после каждого проекта

Прежде всего, необходимо проанализировать наиболее популярные инструменты в различных аспектах. Затем вам нужно поделиться результатами этого анализа с командой автоматизации тестирования и обсудить его

#### Окружение проекта

Требования заказчика

Подход к тестированию

Знание и умение работать в команде автоматизации

тестирования с этими инструментами

#### Особенности

Легкий в использовании, IDE Запись / воспроизведение Распознавание объектов (нахождения элементов и т.  $\overline{A}$ .)

#### **Удобство использования**

Поддерживаемые ОС и платформы для тестирования Поддержка инструмента Интеграция в процесс разработки ПО (СІ, системы контроля версий и т.д.)

#### Стоимость Free / Commercial

## **Selenium IDE**

- Open Source
- расширение для Firefox
- множество плагинов

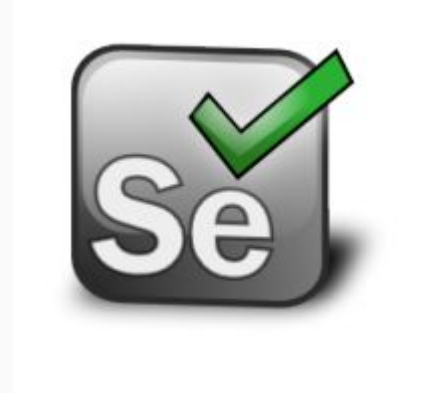

# Selenium IDE

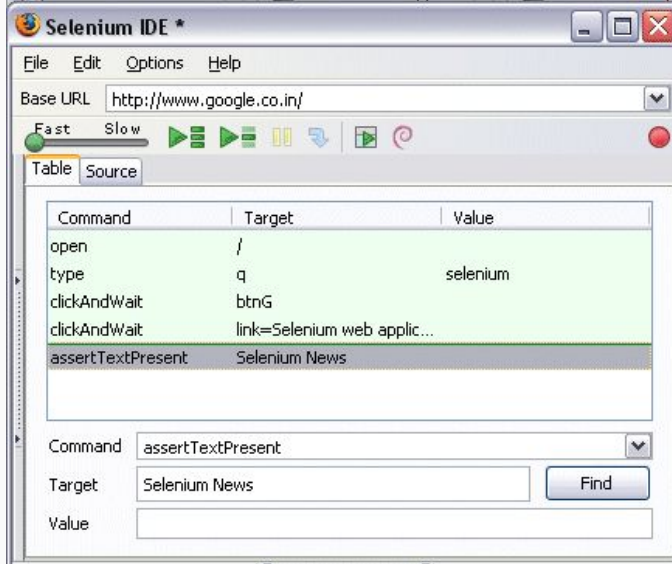

# Page Object model

**Controller** 

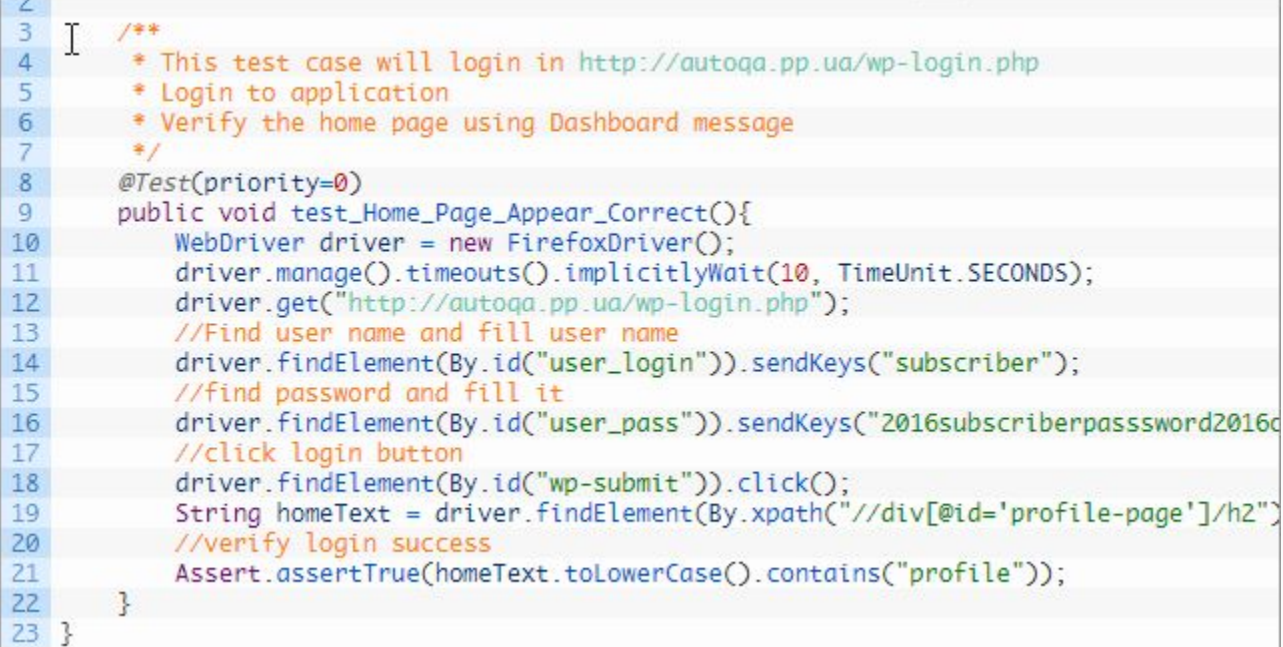

### **Page Object model**

Page Object Model - это паттер проектирования для создания Object **Repository для элементов UI.** 

Согласно этому паттерну - для каждой страницы приложения/сайта должен быть определен соответствующий класс.

### Page Object model

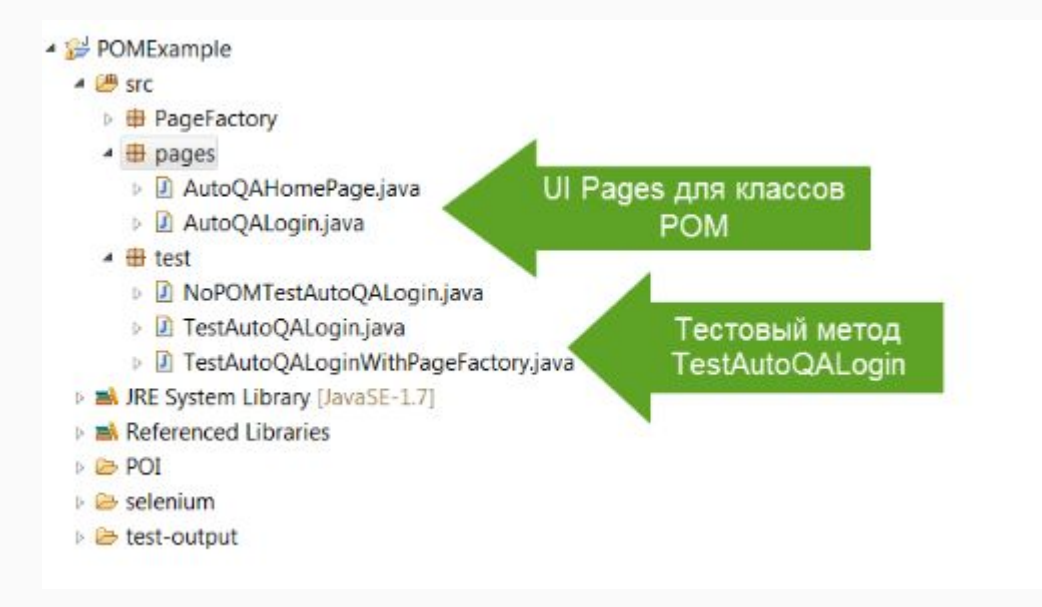

# Раде Object model. Преимущества.

- 1. Элементы объявляются отдельно от реализации теста;
- 2. Независимость класса с объектами от реализации тестов;
- 3. Становится меньше кода;
- Методы получают более реальные имена. 4.

### Page Object model. Пример.

```
\overline{7}public class AutoOALogin {
 8\overline{g}WebDriver driver;
10
        By userName = By.id("user_login");
 11By password = By.id("user_pass");
12By login = By.id("wp-submit");
1314
        public AutoQALogin(WebDriver driver){
15
            this.driver = driver;
16
1718
       //Set user name in textbox
19
        public void setUserName(String strUserName){
20
            driver.findElement(userName).sendKeys(strUserName);
21<br>22<br>23<br>24//Set password in password textbox
        public void setPassword(String strPassword){
\overline{25}driver.findElement(password).sendKeys(strPassword);
26
27
\overline{28}//Click on login button
29
        public void clickLogin(){
30
                driver.findElement(login).click();
31
3233
        1*34
        * This POM method will be exposed in test case to login in the application
 35
         * @param strUserName
36
         * @param strPasword
37
         * @return
38
        *39
        public void loginToAutoQA(String strUserName, String strPasword){
 40
           //Fill user name
41
            this.setUserName(strUserName);
42//Fill password
43
            this.setPassword(strPasword);
44
            //Click Login button
 45
            this.clickLogin();
46
47
```
### Page Object model. Пример.

 $\frac{3}{4}$  import java.util.concurrent.TimeUnit;

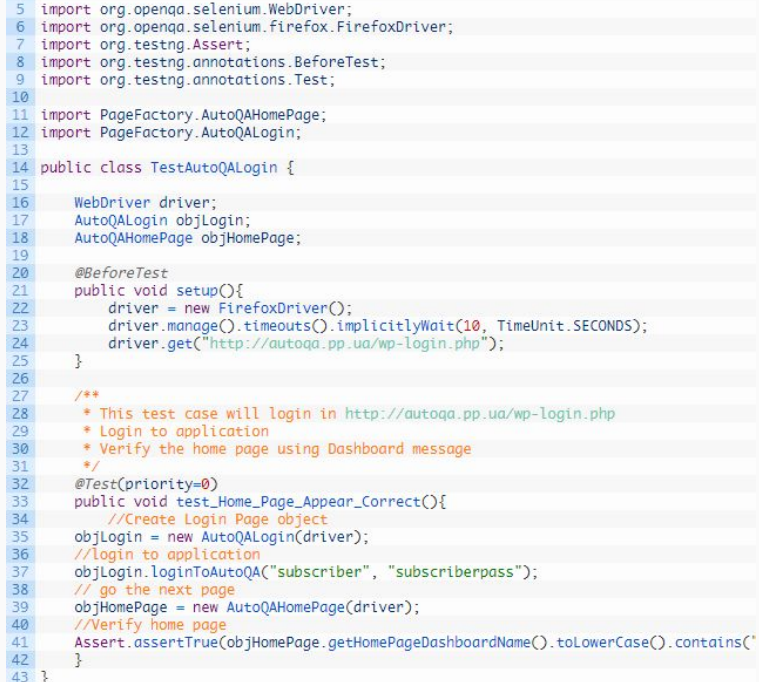

Как (As a)  $[X]$ Я хочу (I want) [Y] Чтобы (so that) [Z]

Допустим (Given) некоторый начальный контекст (данность), **Если (When) происходит событие, To (then)** убедится, что получены некоторые результаты.

Название: Клиент изымает наличные *Как клиент*, Я хочу получить наличные из банкомата, чтобы мне не пришлось стоять в очереди в банке.

+Сценарий 1: На счету есть деньги+

*Допустим* на сùету естþ денþги

- **И Карточка валидная**
- **И в банкомате есть наличность**

*Если* Клиент запрашивает наличность

*То* Убедиться в том, что сумма вычтена со счета

*И* убедиться в том, что деньги выданы

И убедиться в том, что карточка возвращена

+Сценарий 2: счет превышен за рамки лимита +

Допустим счет превышен

И карточка валидная

Если клиент запрашивает наличность

То убедиться в том, что показано сообщение об отказе И убедиться в том, что наличность не выдана

И убедиться в том, что карточка возвращена

**Feature**: Calculator *In order to avoid silly mistakes As a math idiot I want to be told the sum of two numbers*

*@mytag* **Scenario**: Add two numbers **Given** I have entered *50* into the calculator **And** I have also entered *70* into the calculator **When** I press add **Then** the result should be *120* on the screen

```
us ang System;
using TechTalk, SpecFlow:
using Microsoft.VisualStudio.TestTools.UnitTesting;
using Example:
namespace MyProject. Specs
    [Binding]
   public class CalculatorSteps
       private int result:
       private Calculator calculator = new Calculator();
        [Given(@"I have entered (.*) into the calculator")]
        public void Given IHaveEnteredIntoTheCalculator(int number)
            calculator. FirstNumber = number;
        [Given(@"I have also entered (.*) into the calculator")]
       public void Given IHaveAlsoEnteredIntoTheCalculator(int number)
            cal cutator.SecondNumber = number[When(@"I press add")]
        public void WhenIPressAdd()
            result = calculator.add();[Then(@"the result should be (.*) on the screen")]
        public void ThenTheResultShouldBeOnTheScreen(int expectedResult)
            Assert.AreEqual(expectedResult, result);
```
# Вопросы и ответы

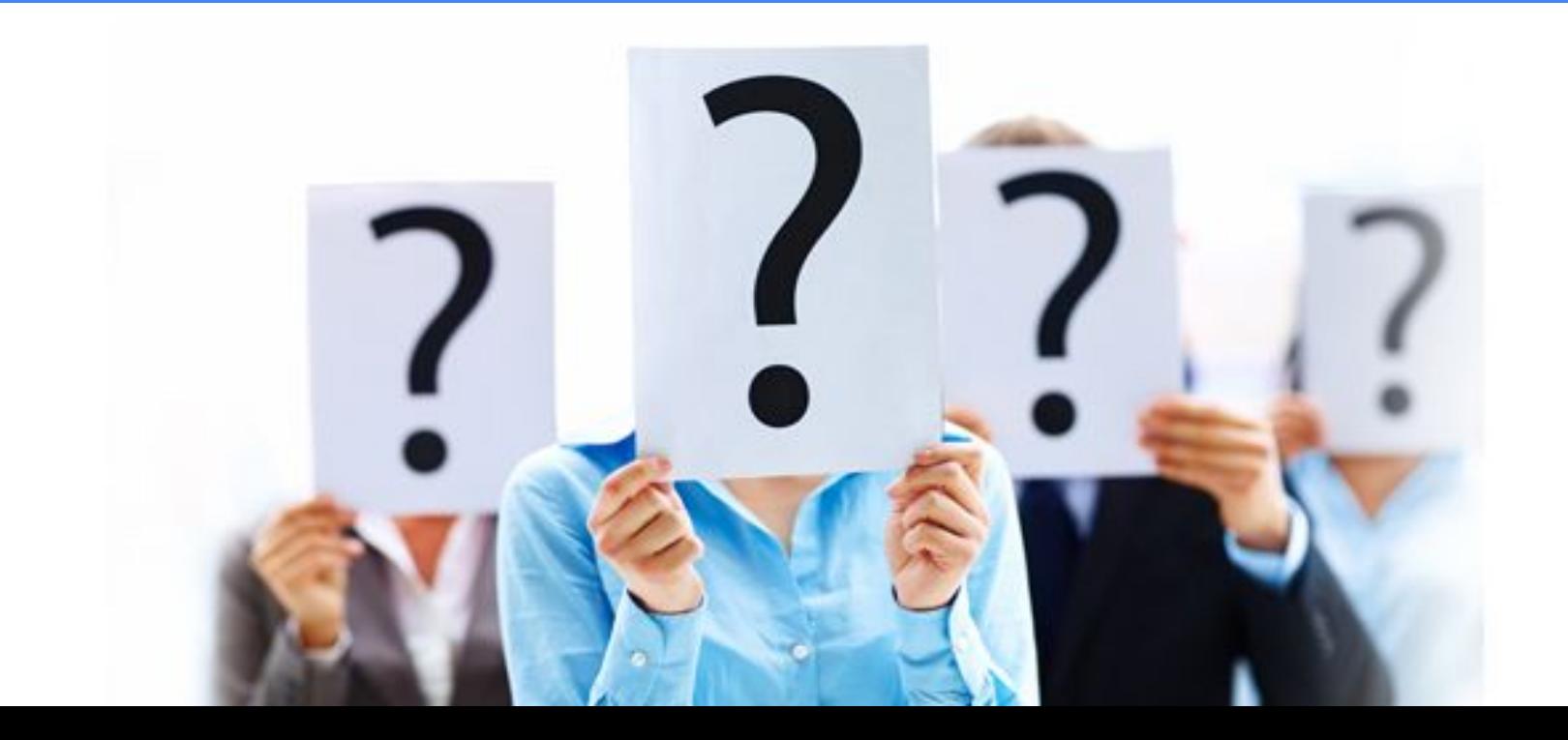

### Ссылки

- 1. http://bugscatcher.net/archives/124
- 2. http://automated-testing.info/
- 3. http://www.protesting.ru/automation/
- 4. http://www.sikuli.org/
- 5. https://www.youtube.com/watch?v=9pt5Ajf7xUw
- 6. http://sahipro.com/sahi-open-source/
- 7. http://www.seleniumhq.org/projects/ide/
- 8. http://seleniumbuilder.github.io/se-builder/
- 9. http://en.wikipedia.org/wiki/List\_of\_web\_testing\_tools
- 10. https://cucumber.io/